## Instrukcja obiegu korespondencji w systemie EZD – Obieg umowy zawartej w wyniku postępowania w trybie ustawy Prawo zamówień publicznych.

#### Przygotowanie treści umowy

- 1. Projekt umowy tworzony jest przez Dział Zamówień Publicznych na etapie przygotowania postępowania przetargowego. Projekt umowy stanowi element sprawy i archiwizowany jest wraz całą dokumentacją postępowania.
- 2. Ustalenie treści z innymi jednostkami organizacyjnymi UJ, w tym z Zespołem Radców Prawnych, odbywa się poza systemem EZD.
- 3. Proces podpisywania umowy rozpoczyna się po rozstrzygnięciu postępowania przetargowego (po wyłonieniu wykonawcy) i upływie terminów ustawowych, zakreślonych na wniesienie środków odwoławczych.
- 4. Ostateczną treść umowy oraz formę jej podpisania (elektroniczna lub tradycyjna/papierowa) ustala ze wszystkimi stronami Pracownik Działu Zamówień Publicznych odpowiedzialny za dane postępowanie. Ustalenie odbywa się poza EZD.
- 5. Pracownik Działu Zamówień Publicznych dopisuje znak sprawy w górnej części pierwszej strony umowy. Znak sprawy generowany jest w wyniku założenia sprawy w systemie EZD.
- 6. Projekt umowy, należy przekształcić na format PDF, za pomocą funkcji: Drukuj >> w oknie drukowania należy wybrać np. drukuj do pdf.
- 7. Do systemu EZD należy załączyć ostateczny uzgodniony projekt umowy w formacie PDF (bez podpisów) przeznaczony do podpisania. Zespół Radców Prawnych akceptuje projekt umowy w systemie EZD.

## Szablon obiegu

W celu usprawnienia obiegu umowy pracownik Działu Zamówień Publicznych, powinien stworzyć w systemie EZD szablon obiegu, o ile znane są wszystkie etapy procedowania umowy (akceptacji i podpisywania). Instrukcje dot. szablonu:<https://przewodnik.ezd.uj.edu.pl/szkolenia/filmy-szkoleniowe> oraz [https://przewodnik.ezd.uj.edu.pl/faq.](https://przewodnik.ezd.uj.edu.pl/faq)

# Wymagane akceptacje

Jeśli umowa wymaga zaakceptowania treści przez osoby inne niż wskazane w komparycji (początkowa część umowy, gdzie oznaczone są strony umowy) należy uzyskać te akceptacje w systemie EZD, przed składaniem podpisów (ZRP, DZP, osoba merytoryczna z jednostki organizacyjnej UJ odpowiedzialna za realizację przedmiotu umowy).

# Podpisywanie umowy

Podpisy składają wyłącznie osoby wskazane w komparycji umowy. Podpisy certyfikatem kwalifikowanym, po stronie UJ, należy składać bezpośrednio ze swojego konta użytkownika w systemie EZD. Wszystkie podpisy należy składać na jednym pliku umowy, oznaczonym w nazwie: "DO PODPISU – Umowa ...". Instrukcje dot. podpisywania:<https://przewodnik.ezd.uj.edu.pl/szkolenia/filmy-szkoleniowe> oraz [https://przewodnik.ezd.uj.edu.pl/faq.](https://przewodnik.ezd.uj.edu.pl/faq)

Informacje, które należy przekazać stronom/kontrahentom w celu prawidłowego podpisania umowy certyfikatem kwalifikowanym:

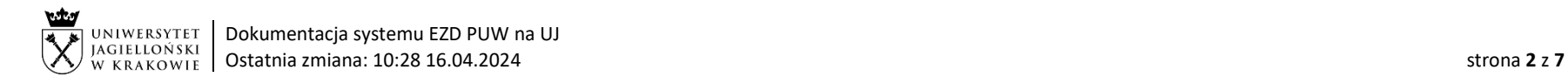

Wymagany format podpisu: PAdES (norma ETSI TS 102 778). Zalecane ustawienia: Podpis ze znacznikiem czasu, formalne zatwierdzenie (proof of approval). Dodanie graficznego znaku podpisu na dokumencie jest dopuszczalne ale nie jest wymagane.

#### Procedowanie aneksu lub wypowiedzenia/rozwiązania umowy

Projekty aneksu lub wypowiedzenia/rozwiązania umowy tworzone są przez Dział Zamówień Publicznych w oparciu o dokumenty stanowiące podstawę do ich zawarcia. Ustalenie treści z innymi jednostkami organizacyjnymi UJ, w tym z Zespołem Radców Prawnych, odbywa się poza systemem EZD. W przypadku konieczności podpisania aneksu do umowy lub wypowiedzenia (rozwiązania) umowy, należy utworzyć nową koszulkę, załączyć aneks oraz umowę, której aneks dotyczy i inne dokumenty jeżeli są wymagane. Aneks, wypowiedzenie/rozwiązanie umowy należy procedować zgodnie z obiegiem umowy. Po podpisaniu przez wszystkie strony, koszulkę należy powiązać ze sprawą, której aneks dotyczy.

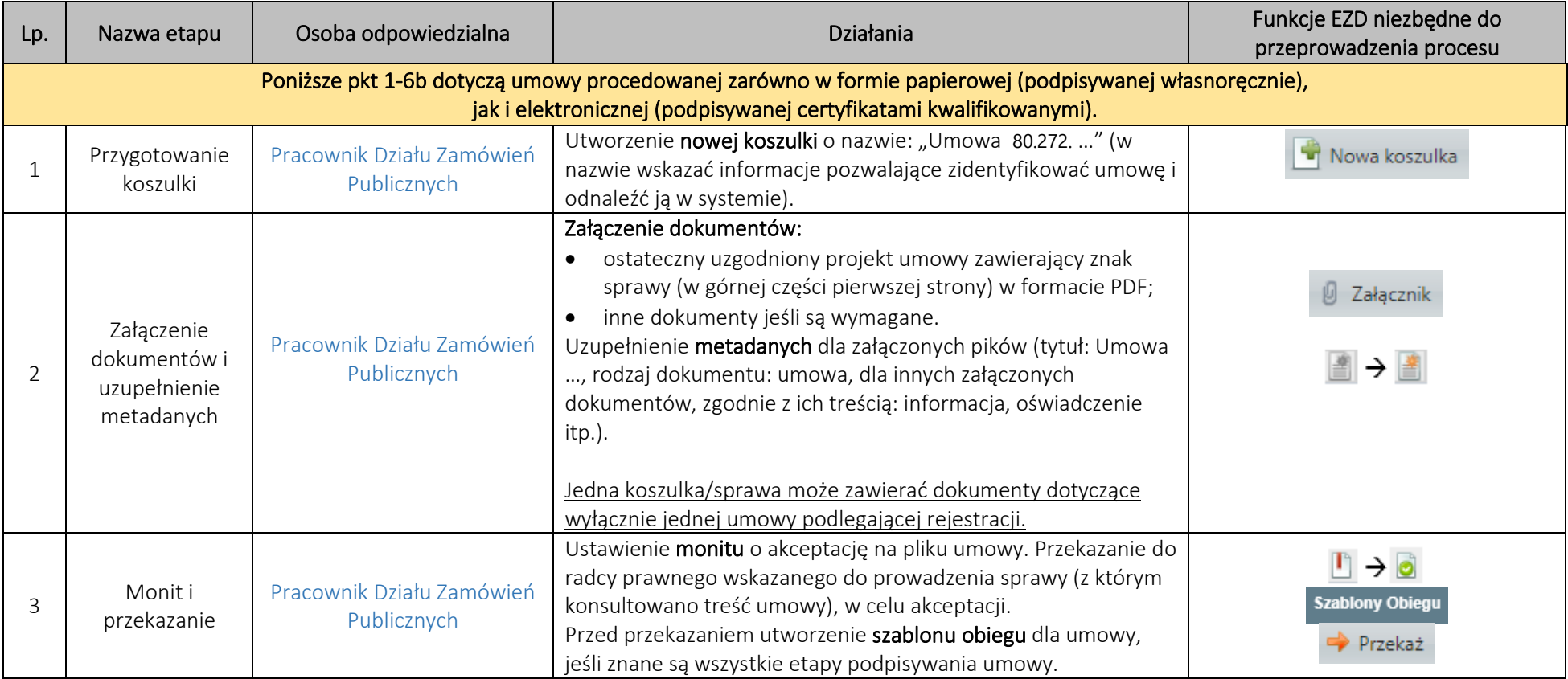

System EZD[: https://ezd.uj.edu.pl/](https://ezd.uj.edu.pl/) (system dostępny tylko w sieci UJ) Przewodnik systemu EZD[: https://przewodnik.ezd.uj.edu.pl](https://przewodnik.ezd.uj.edu.pl/)

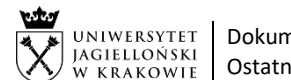

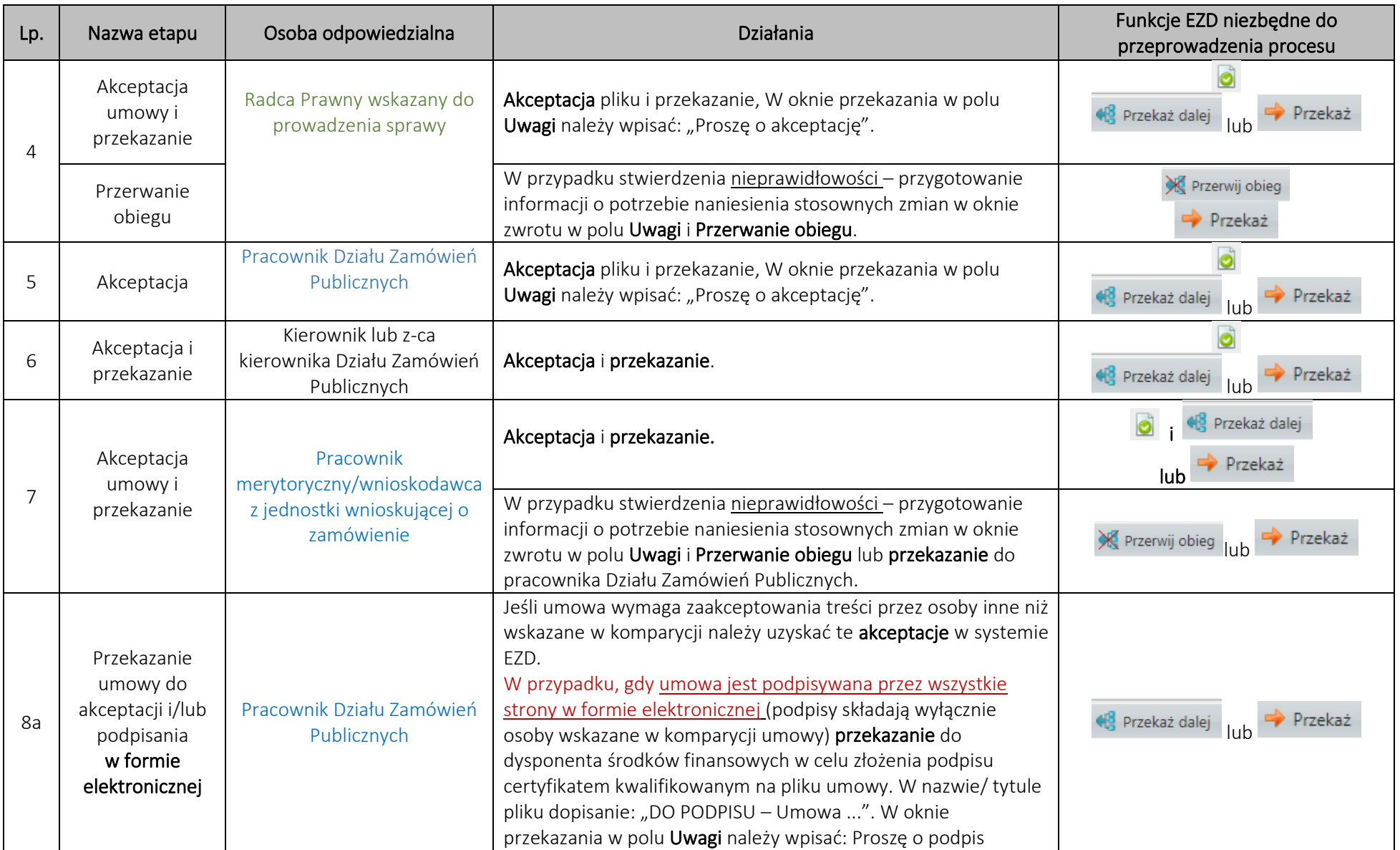

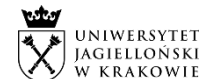

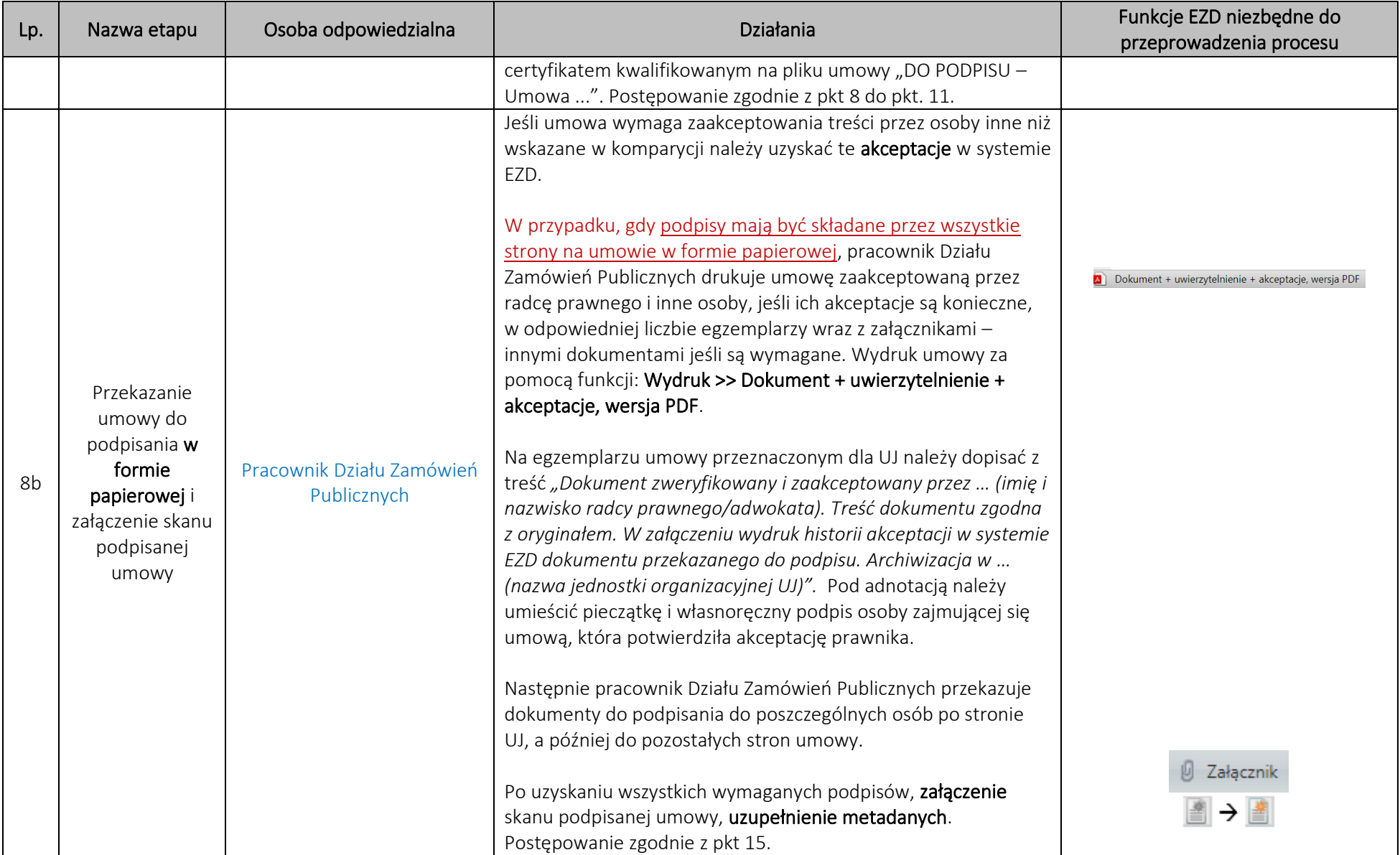

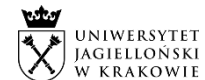

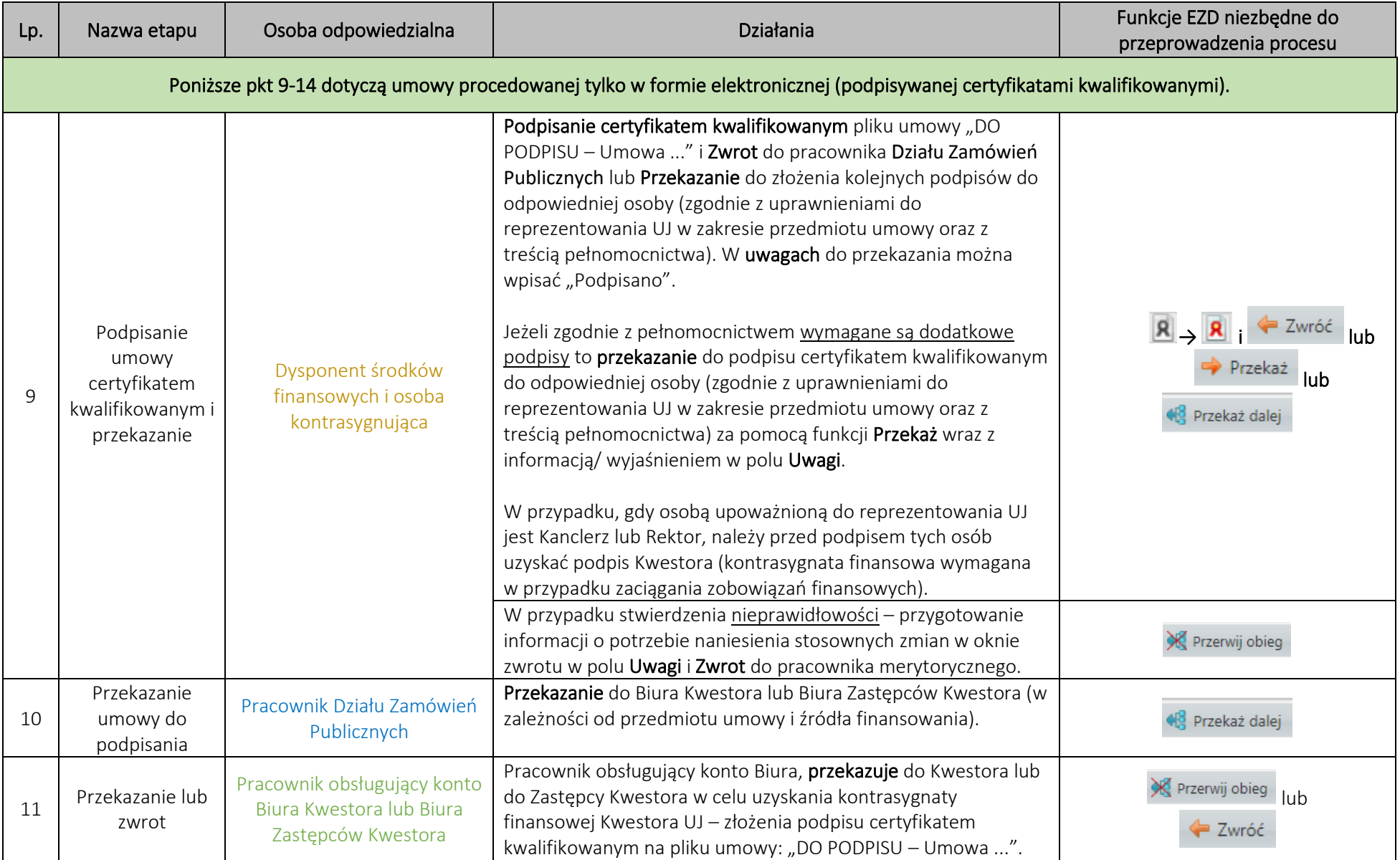

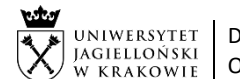

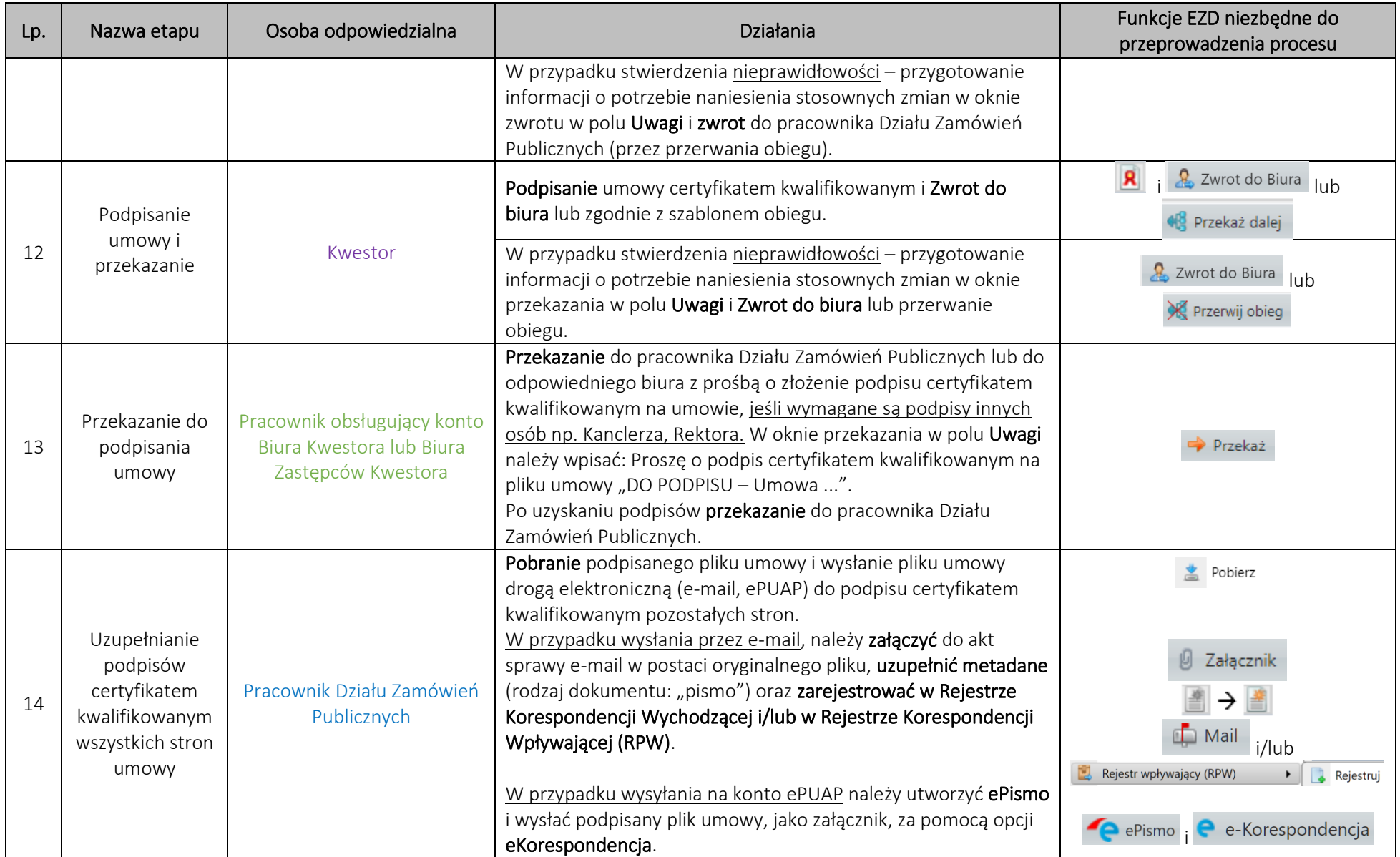

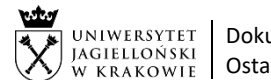

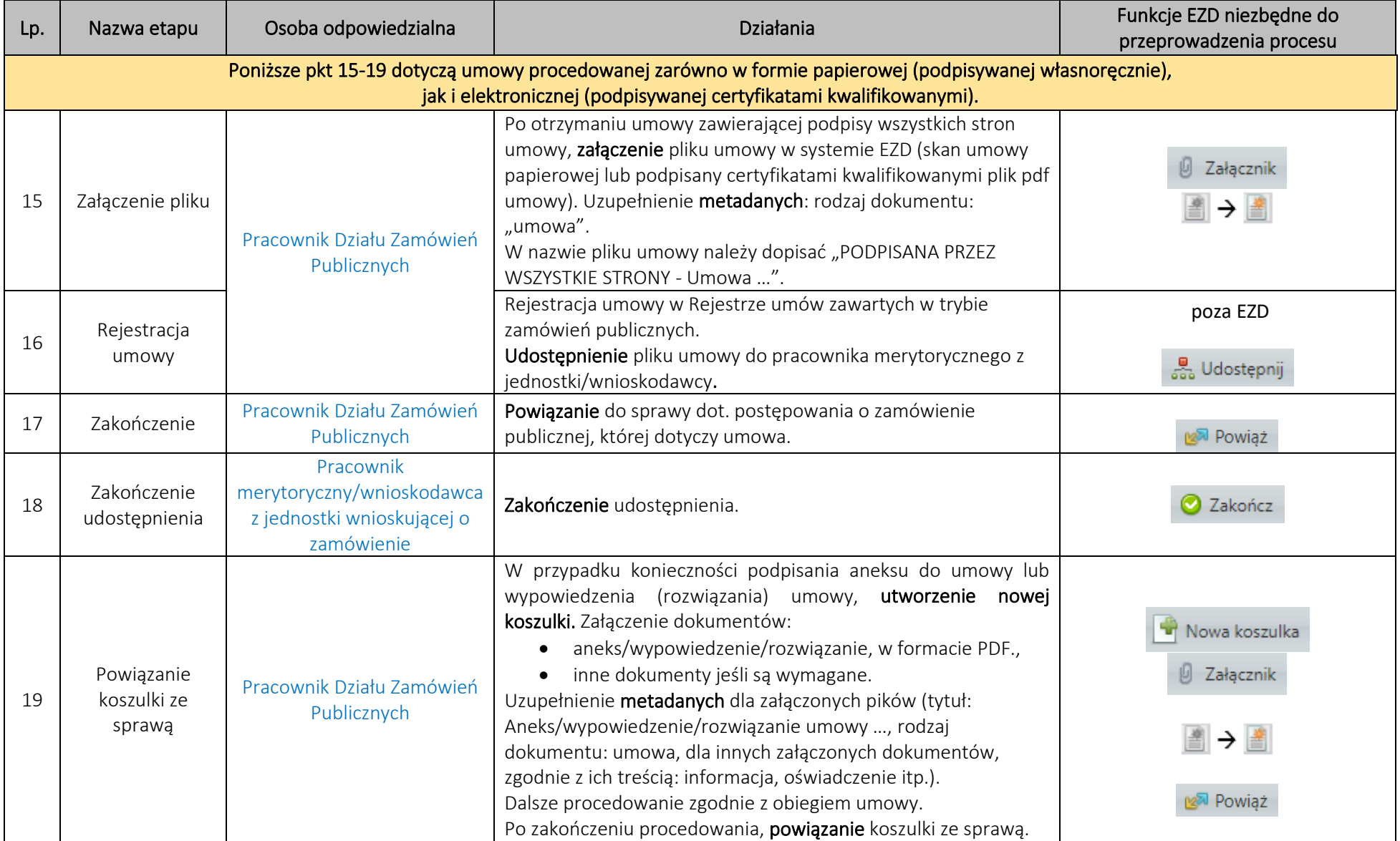